# Един подход при адаптация на интерактивен софтуер за езикови практики на български език "DVD – ресторант Венеция – 3", реализиран на DIRECTOR 8.5 на MACROMEDIA

Станимир Станев

An approach to adaptation of the interactive software for LANGUAGE PRACTICES OF ENGLISH LANGUAGE "DVD - Restaurant VENICE - 3", implemented by DIRECTOR 8.5 of MACROMEDIA shows the basic points of DVD - Restaurant Venice -3; major problems in adaptation of the Bulgarian version, concerning Software; major solutions of the relevant problems.

Key words: Cyrillization, DIRECTOR 8.5, MACROMEDIA, Property Inspector, Cast window, Score window

## ВЪВЕДЕНИЕ

Проектът "DVD – Ресторант Венеция – 3" е по програма "Учение през целия живот" секторна програма "Леонардо да Винчи – Трансфер на иновации". Основните разработчици и партньори са:

- Доротеа Бекман Медиенбюро (Германия);
- Асоциация с идеална цел ЕВРОКОРДИАЛ (Люксембург);
- Институт за педагогическо творчество Бийанкур (Франция):
- Филиал Силистра на Русенски университет (България).

Основната цел на този проект е да подпомогне изучаването на български език по един атрактивен, интерактивен начин за българи, изпитващи затруднения в обучението по конвенционалния начин на преподаване, както и чужденци, желаещи да усъвършенстват познанията си по български език. То би могло да бъде в помощ и на българите, които искат да учат чужди езици, необходимо и задължително условие за мобилността на европейския пазар, тъй като българската версия ще съществува паралелно с другите три вече изпитани версии – на английски, немски и френски език.

За реализация на тази цел бе необходимо с минимална доработка на софтуера на "Ресторант Венеция – 2" той да придобие българска форма.

## ИЗЛОЖЕНИЕ

 Проектът "DVD – Ресторант Венеция – 3" e базиран на следните основни положения:

- 1. Избор на пет членна компания за посещение в ресторанта:
	- Той се осъществява от 12 възможности, като за всеки има автобиография и набор от предпочитания.
- 2. Пребиваване в ресторанта:
- 2.1. Избор на меню:
	- Всяко ястие или напитка е свързано с информация за продуктите, от които е направено;
	- Определяне на цената и съобразяването й с покупателната способност на клиента.
- 2.2. Разговори в компания на теми:
	- Училище;
	- Професионална ориентация;
	- Любов;
	- Пари;
	- Отношение между деца и родители;
	- Насилие.

2.3. Географски преглед на Италия - чрез пътуване до 5 известни области на страната.

2.4. Гледане на 8 телевизионни програми, свързани с легенди, градове, спорт, забележителни географски явления на територията на Италия.

3. Упражнения на три нива, отнасящи се до:

- Определяне на графична форма;
- Работа върху лексиката;
- Разбиране на смисъла;
- Усвояване на правописни и графични форми:
- Сравняване ориентиране запаметяване.

Упражненията са интерактивни и оценявани.

4. Помощ.

 Всички позиции от развитието на действията са свързани с езикови упражнения, които не са винаги задължителни.

 "Кирилизацията" може да бъде разделена на 2 основни вида – звукова и текстова.

I. Звуковата "кирилизация" се реализира по два начина:

- Чрез .wav файлове, където проблемите са 2:
	- Трябва да се напасва изискването на програмата за пътека с реалната пътека за намиране на българската wav версия;
	- Трябва да се намери мястото в съответния поведенчески отрязък от програмата, която задейства съответния wav файл като се внимава за съответствието на името.(Фиг.1)

Тук трябва да се обърне внимание на допълнителна трудност, произхождаща от реализацията на DIRECTOR, при която програмата не се състои от последователни фрагменти. Ето защо, за да се намери определена фраза трябва да се прегледа целия текст.

- Чрез sound фрагменти в програмата на DIRECTOR. За да "кирилизираме" тази ситуация е необходимо приложението на следния алгоритъм:
	- Създаване на wav файл с текст на български и поставянето му в определена (работна) папка;
	- Отваряне на Cast прозореца(Фиг.2);

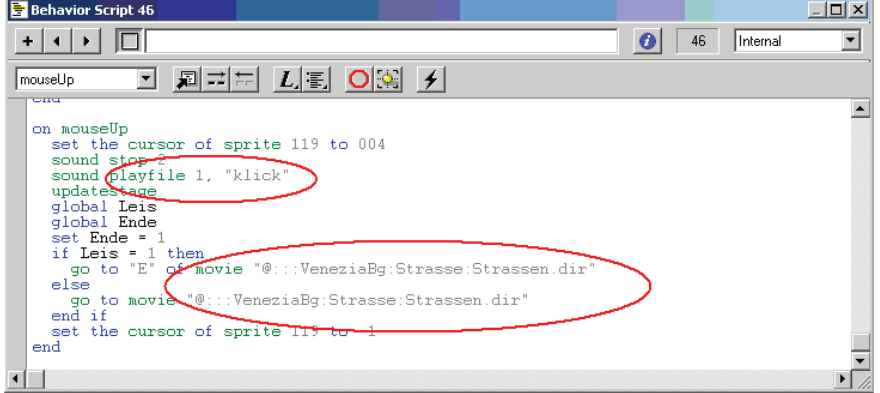

Фиг.1

## НАУЧНИ ТРУДОВЕ НА РУСЕНСКИЯ УНИВЕРСИТЕТ - 2012, том 51, серия 10

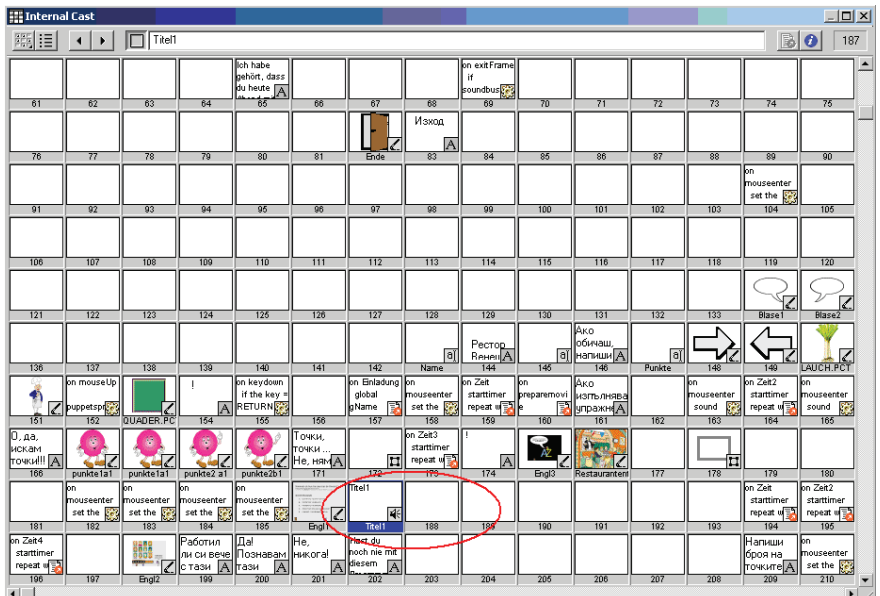

Фиг.2

- Пренос (чрез влачене) на съответния български wav файл в произволна празна позиция на Cast прозореца. DIRECTOR автоматично създава sound фрагмент;
- Именуваме фрагмента;
- Отваряме Score прозореца (Фиг.3);
- Унищожаваме сценичното появяване на предния sound фрагмент;
- На същото място поставяме новия Bg sound фрагмент.

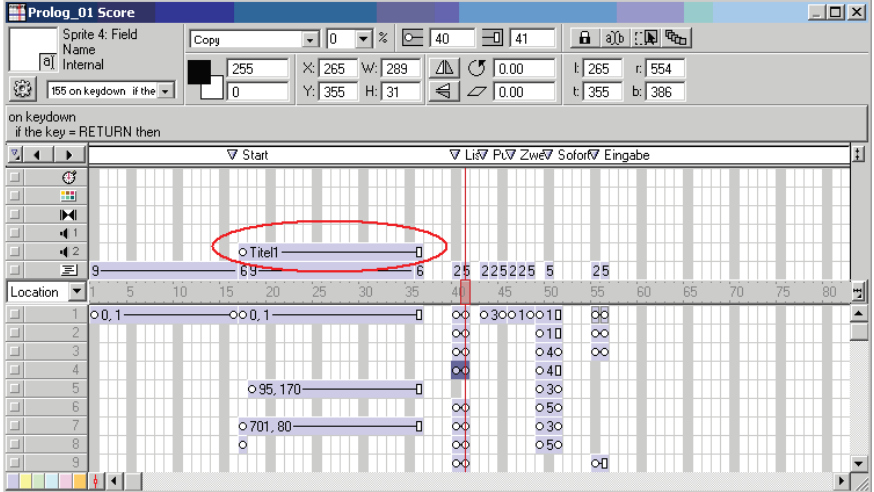

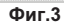

Интересното при разработването на Венеция – 1,2 е, че няма никаква последователност при използването на един от двата метода, което меко казано е дразнещо.

- II. Текстовата "кирилизация" се реализира по три начина:
	- Статична:
		- Чрез редактор, в който шрифтът трябва да се смени от Arial на Arial CYR (Фиг.4);
		- Чрез вградения в DIRECTOR Paint.

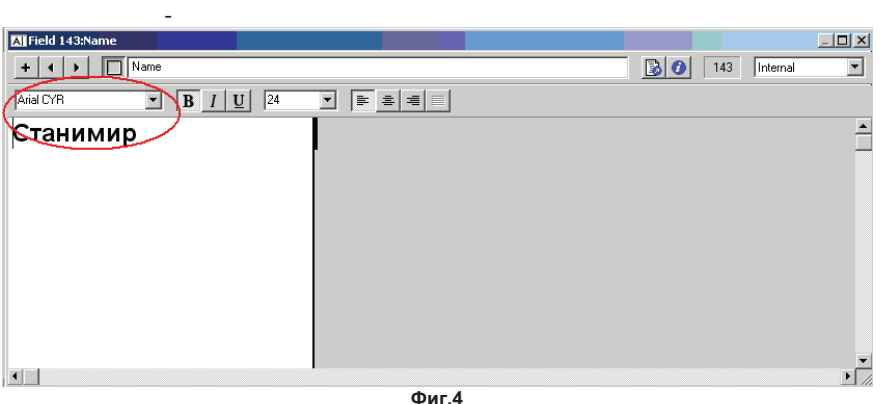

 Тук отново няма никаква последователност в използваната методика, което е дразнещо.

> • Динамична – чрез текстово поле. Тук трябва също да се смени Arial на Arial CYR. Динамиката на обекта е продиктувана от свободата за индивидуално попълване на текста, както и редактирането му;

И в двата случая текстовите обекти на сцената намираме чрез Property Inspector/member

> • Скрита – Тук съдържанието на текстовото поле се сравнява със съдържанието на списък. При това е поставен филтър срещу различните от стандартните латински символи, който се неутрализира, чрез смяна в релациите, посочена на Фиг.5. Трябва да се има предвид, че в някои случаи в списъка се проверява и последователността на обектите, а не само принадлежността им към определено множество. Към всичко това трябва да се добави, че в интерактивните упражнения се обръща внимание на сричкообразуването, дължината на думата, мястото на думата, главни/малки букви, цветна кодировка и т.н. Тези проблеми могат да бъдат преодолени само като се направят съответни промени в модулите за тестване в съответните програми.

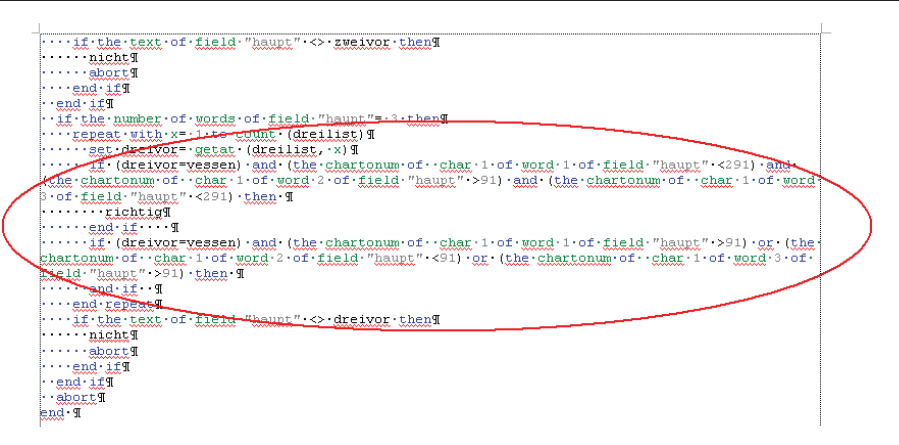

#### Фиг.5

## ЗАКЛЮЧЕНИЕ

 Настоящият доклад има за цел да посочи основните трудности от гледна точка на програмиста при трансформиране на "DVD – Ресторант Венеция – 2" на различен от английския, френски или немски език (в случая български). Използвайки натрупания и споделен опит, авторът се надява да облекчи работата на тези, които правят съответната софтуерна адаптация на литовски или на турски например. За съжаление поне до този момент авторът на доклада не може да забележи пътища за автоматизиране дейността на приспособяване на софтуера на "DVD - Ресторант Венеция – 2" към друг говорим език.

## ЛИТЕРАТУРА

[1] Брезоева, М. "Търся? Откривам! Използвам..." проект, разработен в рамките на европейската програма "Леонардо да Винчи" Научни трудове, том 47, серия 9, Русе 2008

 [2] Брезоева, М. DVD-ROM за усъвършенстване на френски и английски език с цел улесняване професионалната реализация и подпомагане на мобилността в Европа Научни трудове, том 47, серия 9, Русе 2008

 [3] Грос, Ф., Грос, М. Macromedia DIRECTOR 8.5 SHOKWAVE STUDIO for 3D официален учебен курс том I,II, издателство Софтпрес, София 2002

## За контакти

 Гл.ас.мгр.инж. Станимир Станев, Русенски "Ангел Кънчев", Филиал Силистра, Катедра "Технически и природоматематически науки", e-mail: stanss@mail.bg, тел. 086/251 521 вътр.

## Докладът е рецензиран